In this guide, you can find information about how you can use your smartphone to create and complete settlement forms in RejsUd which cover days of travel, costs and mileage.

**RejsUd** is a module in the same system How to log on to as IndFak. the system https://indfak2.dk/ IndFak users Log on by clicking the link must log in as https://indfak2.dk/ usual IndFak users must log in as usual. MODERNISERINGSSTYRELSEN Write your username (your tecnical email address, see below): AUxxxxxx@uni.au.dk Username Replace xxxxxx with your unique AU ID For example: AU404174@uni.au.dk Password Password = Remember me Forgot password? Please note, a strong password must Log in contain: ✓ at least eight characters ✓ both upper-case and lower-case English \* letters at least one number ✓ at least one symbol such as: !"#¤%&/()= It is possible to work in RejsUd with your smartphone in either the horizontal or vertical position. Turn your smartphone to the horizontal position for landscape mode.

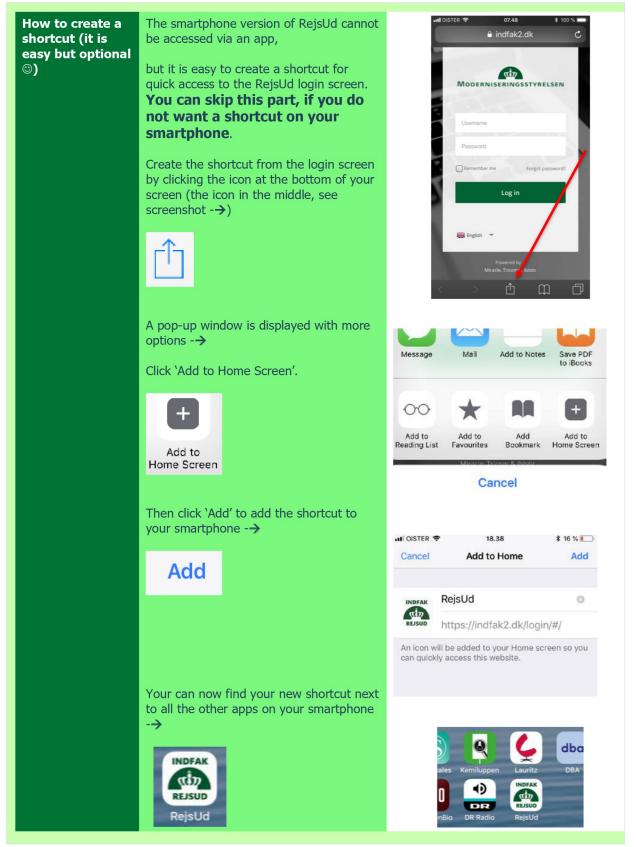

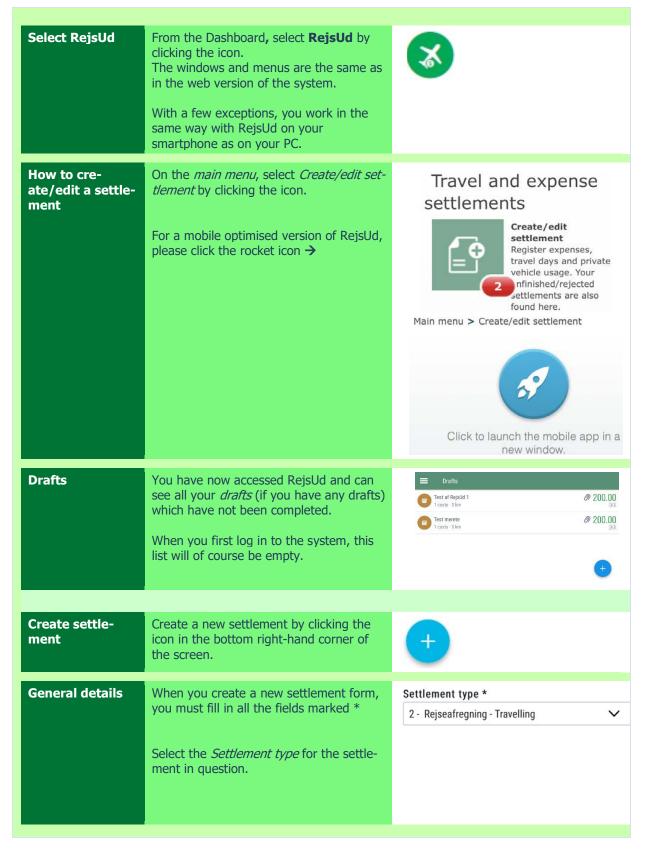

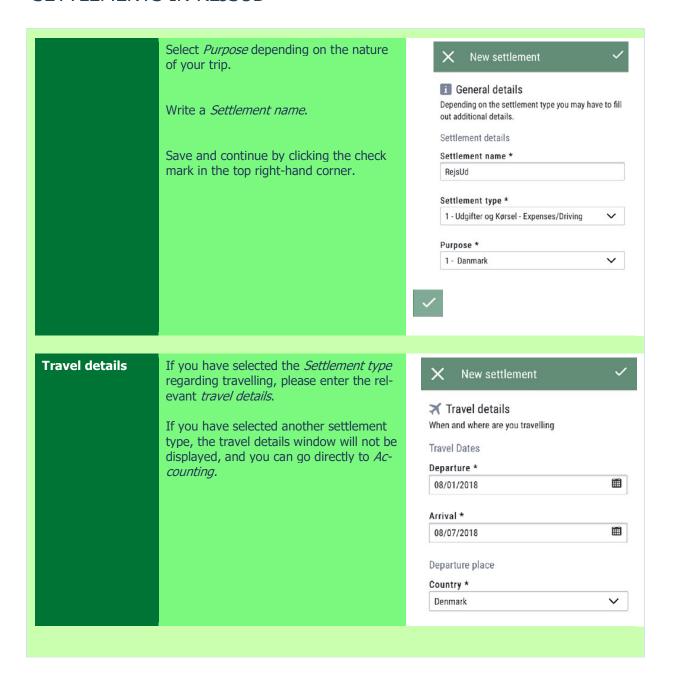

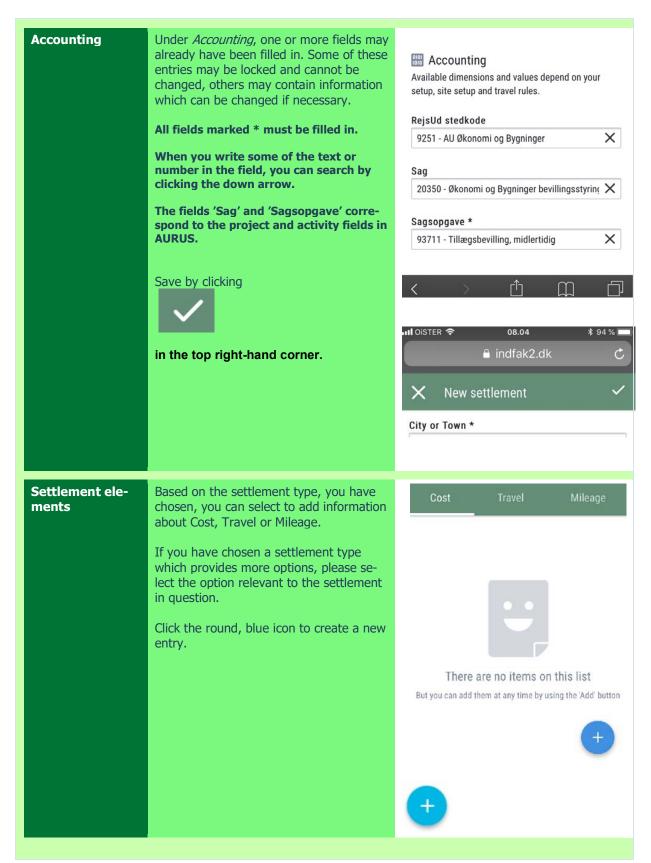

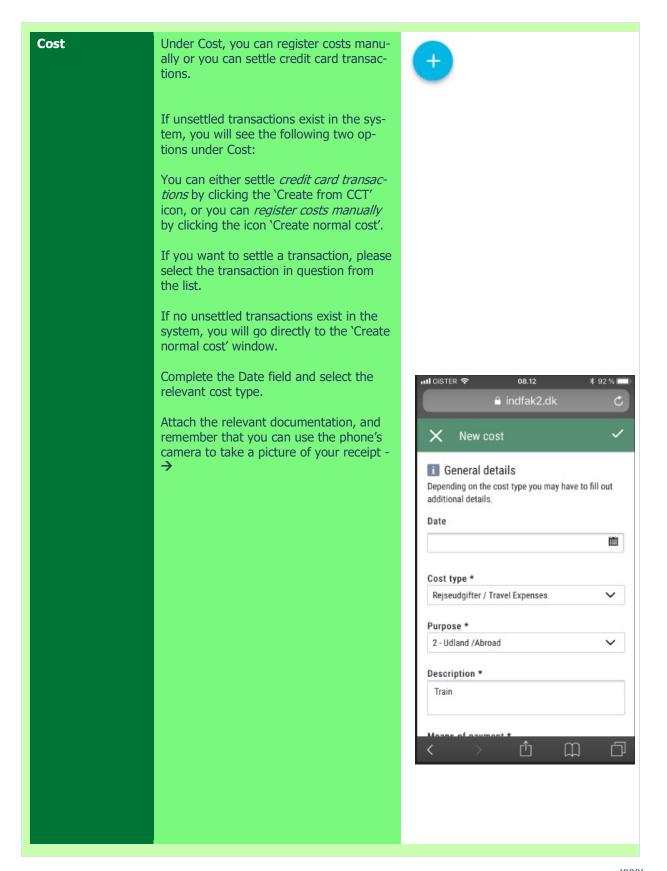

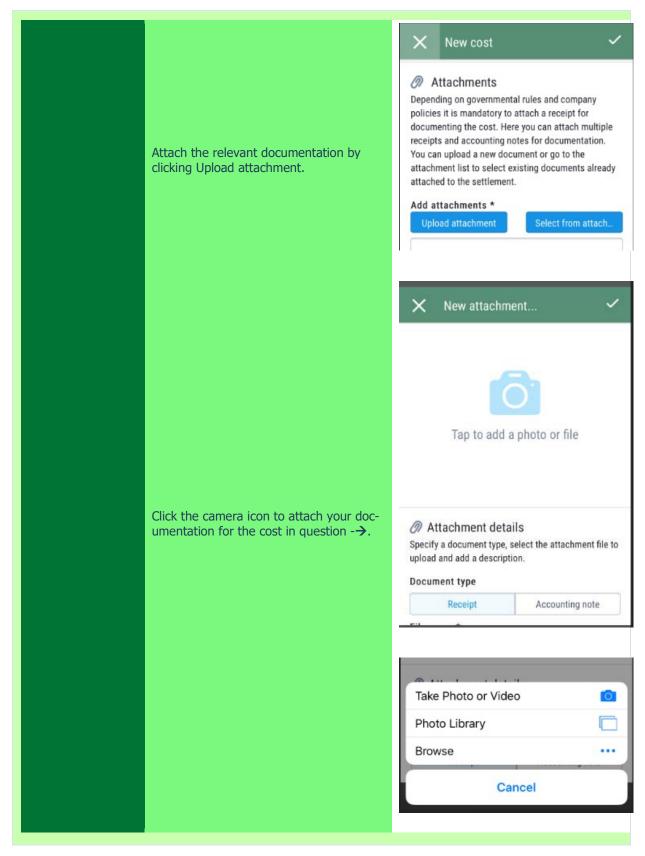

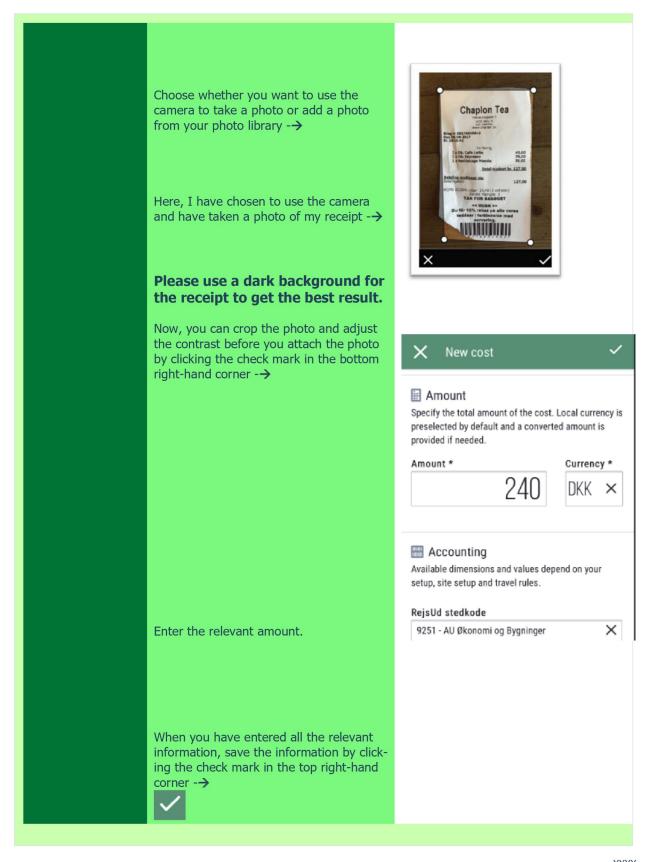

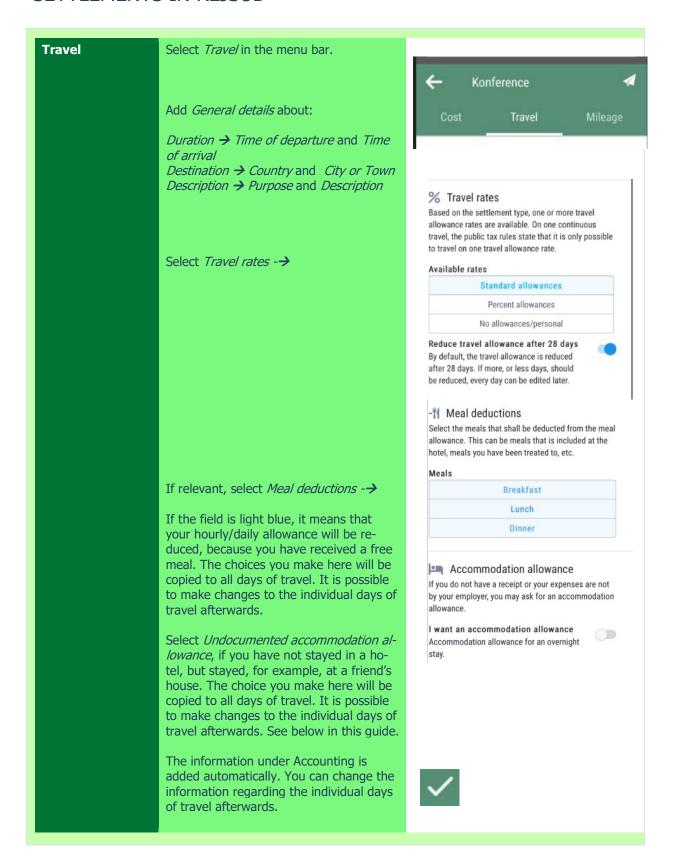

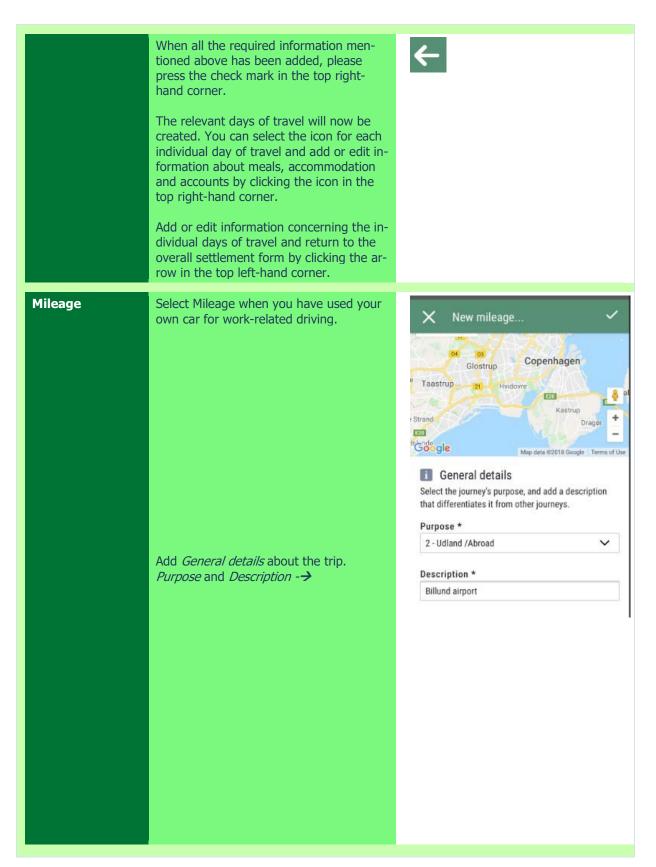

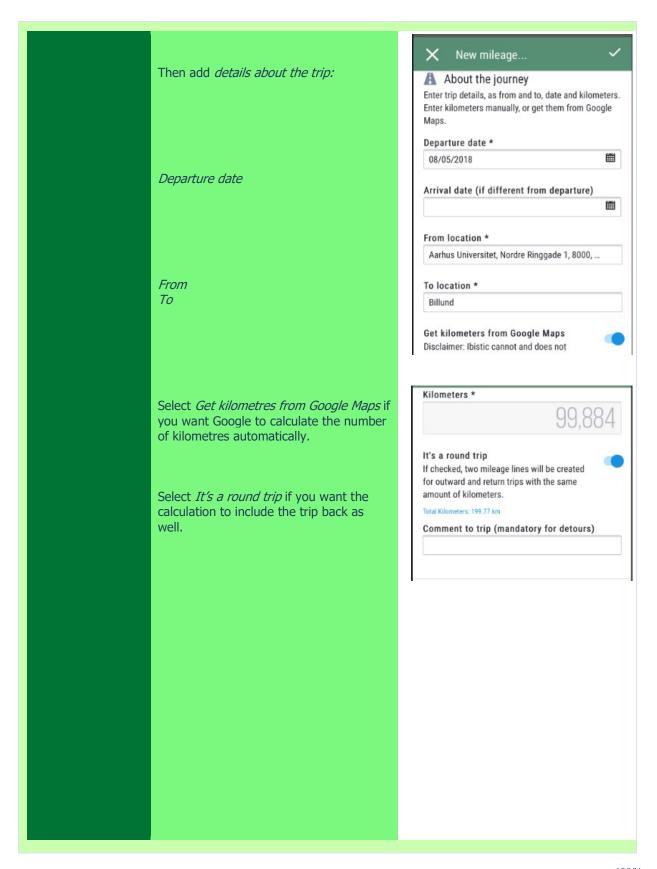

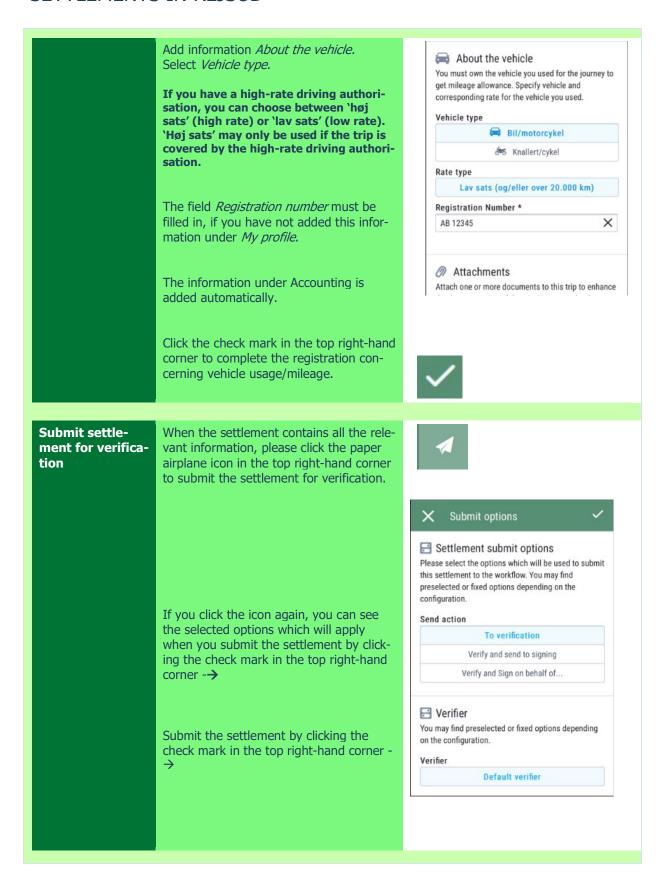

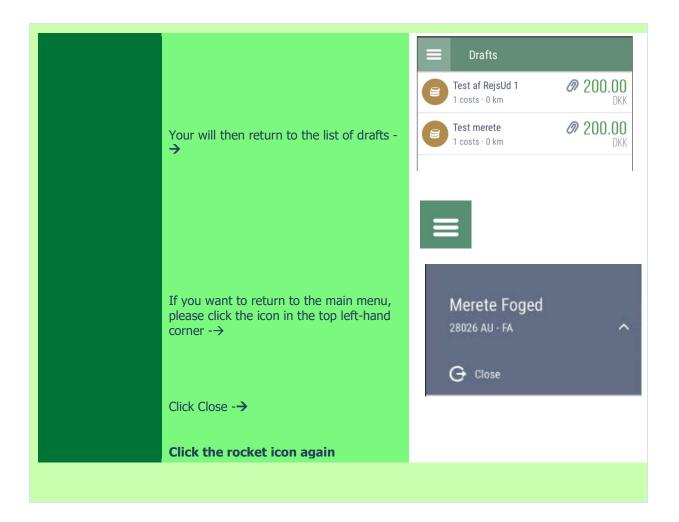